# ปี บทนำ : ทบทวนดวามรู้เกี่ยวกับภาษา HTML

# **ภาษา HTML เบื้องตน**

HTML ยอมาจาก Hyper Text Mark Up Language ซึ่ง HTML นั้นเปนภาษาคอมพิวเตอร ชนิดหนึ่งที่ใช้สรางเว็บเพจ โดยภาษา HTML นั้นเปนภาษาที่มีองคประกอบมาจากสวนประกอบยอยๆ ที่เรียกวา tag (TAG)

เว็บเพจหนึ่งๆ ซึ่งเขียนโดยภาษา HTML นั้นจะประกอบดวย 2 สวนหลักๆ คือ สวน หัวเรื่อง ที่กําหนดโดย tag <head> </head> และสวนของเนื้อหา ซึ่งกําหนดโดย tag <body></body> และในแตละสวนก็จะประกอบดวยการนํา tag ยอยๆ หลายๆ tag มาใช้รวมกัน เอกสารที่เขียนดวยภาษา HTML หรือเว็บเพจที่เราคุนเคยกัน เปนไฟลที่มี นามสกุล .htm หรือ .html โดยเว็บเพจสวนใหญมักจะประกอบดวย tag ตางๆ มีรูปแบบดังนี้

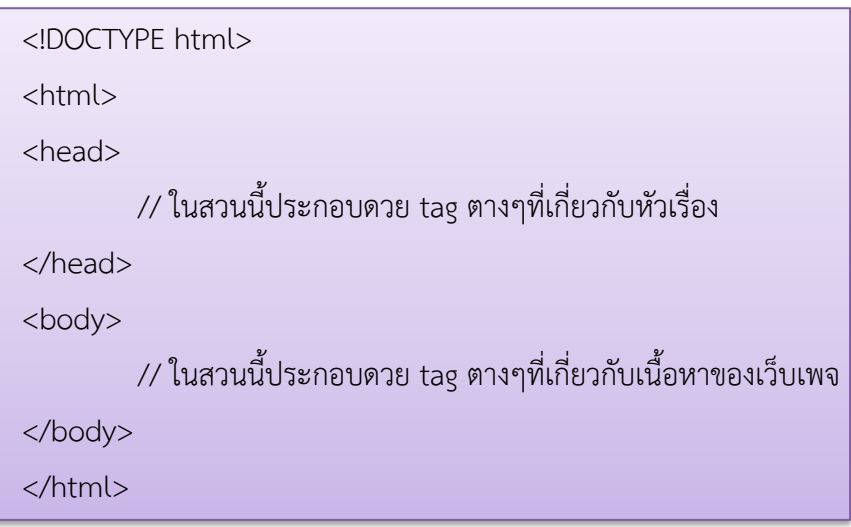

## **สวนหัวเรื่อง <head> </head>**

ในสวนหัวเรื่อง ภายใน tag <head> </head> ก็จะประกอบดวย tag สําคัญ เชน

1. <title> </title> ใช้กําหนดชื่อเรื่องของเว็บเพจหนานั้นๆ tag Title นี้เปน tag ที่สําคัญอันหนึ่งที่ Search Engine ใช้ในการจัดลําดับเว็บเพจของเรา

2. <meta name="description" content="…"> ใช้กําหนดบทสรุปยอยของเนื้อหาของเว็บ เพจหนานั้นๆ ซึ่งเนื้อหาโดยสรุปที่อยูใน meta tag นี้จะปรากฏในผลการค้นหาของ Search Engine ดวย

3. <meta name="keywords" content="…"> ใช้กําหนดคํา หรือวลีหลักๆ ที่เกี่ยวของกับ เว็บเพจหนานั้นๆ เพื่อให Search Engine ใช้เปนขอมูลเบื้องตนในการจัดลําดับเว็บไซต์ของเรา

## **สวนเนื้อหา <body> </body>**

ในสวนเนื้อหา ภายใน tag <body> </body> ก็จะประกอบดวย tag ที่สําคัญ เชน

1. <h1> </h1>, <h2> </h2>, ... ,<h6> </h6> ใช้กําหนดชื่อหัวขอตางๆ โดยเรียงลําดับ ความสําคัญตั้งแตมาก <h1> </h1> ไปหานอย <h6> <h6> หรือเรียงลําดับจากหัวขอใหญ ไปยังหัวขอยอย

2. <p align="..."> </p> ใช้สำหรับการใสขอมูลเนื้อหาเขาไปในเว็บเพจ ซึ่ง tag Paragraph ู้นี้จะทำการแบงเนื้อหาออกเปนตอนๆ หรือเปนการขึ้นยอหนาใหม คุณสมบัติ align="..." คือ การกําหนดวาใหเนื้อหาของยอหนานั้นๆจัดเรียงโดยวิธีใด เชน ใหชิดขอบขวา align="right" ให ชิดขอบซาย align="left" หรือใหอยูตรงกลาง align="center"

3. <img src="..." border="..." align="..." alt="..."> ใช้สําหรับแสดงรูปภาพในเว็บเพจ ซึ่ง tag Image มีคุณสมบัตที่เกี่ยวของหลายอยาง (อยางนอยจะตองเขียนคุณสมบัติsrc แตอาจจะมี หรือ ไมมีคุณสมบัติborder, align หรือ alt ก็ได) คุณสมบัติsrc="..." ใช้กําหนดวาไฟลรูปภาพที่จะนํามา แสดงนั้นถูกเก็บไว้ที่ไหน คุณสมบัติborder="..." ใช้กําหนดขนาดของเสนขอบของรูปภาพ คุณสมบัติ align="..." ใช้กําหนดการจัดเรียงรูปภาพ คุณสมบัติalt="..." ใช้กําหนดขอความที่อธิบายรูปภาพ

4. <br> ใช้สําหรับขึ้นบรรทัดใหม โดยวาง <br> ไวท้ายขอความที่ต้องการขึ้นบรรทัดใหม่ จะแสดงผลข้อความตอจากนั้นในบรรทัดตอไป

5. <font size="..." face="..." color="..."> ใช้สำหรับกำหนดลักษณะตัวอักษร เชน <font color="#FF0055" size="3" face="Ms sans serif> text </font>

- 6. <b>ขอความ</b> ใช้สําหรับกําหนดข้อความให้เป็นตัวหนา
- 7. <i>ขอความ</i> ใช้สําหรับกําหนดข้อความให้เป็นตัวเอียง
- 8. <u>ขอความ</u> ใช้สําหรับขีดเสนใตข้อความ

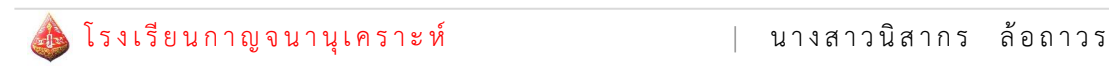

9. การเชื่อมโยง (Link) ใช้ Tag <a href="…."> ขอความหรือรูปภาพที่จะเปน link </a>

เชน <a href="http://www.mwit.ac.th"> ไปยังหนาโรงเรียน</a>

<a href="index.html"> กลับสูหนาหลัก </a>

<a href="http://www.google.co.th"><img src="pic1.jpg"></a>

10. การสร้างตารางมีประโยชนต่อการเขียนเว็บเพจมากเนื่องจากเปนคําสั่งเดียวที่จะสามารถ ้ แบงขอมูลออกเปน 2 ฝงได ซึ่งเว็บไซตดังๆ ทั่วโลกนิยมใช้คำสั่งตารางกันมาก รูปแบบคำสั่งคือ

<table border=1>

<tr><th> หัวขอที่ 1</th><th> หัวขอที่ 2</th>

<tr><td> ขอมูลที่ 1 แถว 1</td><td> ขอมูลที่ 2 แถว 1</td></tr>

<tr><td> ขอมูลที่ 1 แถว 2</td><td> ขอมูลที่ 2 แถว 2</td></tr>

<tr><td> ขอมูลที่ 1 แถว 3</td><td> ขอมูลที่ 2 แถว 3</td></tr>

</table>

ผลลัพธ์ที่แสดง คือ

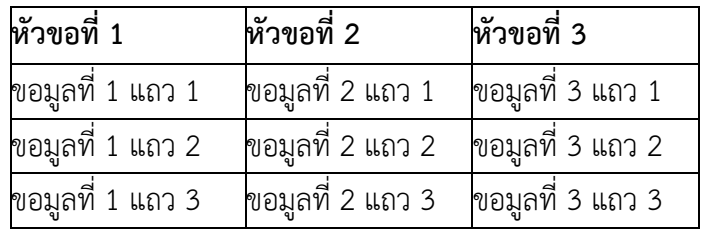

<tr> คือ คําสั่งกําหนดแถวของตาราง โดยมีคําสั่งยอยคือ <th> และ <td> <th> คือหัวขอของขอมูลในคอลมนนั้นๆ และ <td> คือขอมูลในคอลัมนนั้น

- การกําหนดความกวาง และความสูงของตารางใช้การเพิ่มคําสั่งลงใน <table> โดย การกําหนดความกวางสามารถกําหนดไดทั้งเปน % และเปน pixel แตควรจะกําหนดเปน % จะดีกวา เนื่องจากจะทําใหคนที่ใช้หนาจอความละเอียดไมเทากัน แสดงผลใกลเคียงกันที่สุด ดังนี้

<table width="ความกวาง" height="ความสูง">

- การกําหนดความกวาง และความสูงของแถวตาราง ใช้การเพิ่มคําสั่งลงใน <td> โดย การกําหนดความกวาง และความสูง ใช้การกําหนดเชนเดียวกับการกําหนดความกวาง และ ความสูง ใหกับตาราง ดังนี้

<td width="ความกวาง" height="ความสูง">

- การกําหนด Background ใหตาราง ใช้การเพิ่มคําสั่งลงใน <table> , <tr> หรือ <td> ดังนี้

<table background="URL" bgcolor="code สี">

<tr background="URL" bgcolor="code สี">

<td background="URL" bgcolor="code สี">

11. การสรางแบบฟอร์มในเว็บเพจ เป็นการสร้างแบบฟอร์มเพื่อรับข้อมูลแล้วส่งไปประมวลผล ต่อไป ข้อมูลที่จะส่งไปประมวลผลต้องอยู่ภายใน <FORM>…. </FORM>

11.1 คําสั่ง <FORM METHOD="POST" ACTION="ชื่อไฟล์"></FORM> คําสั่ง FORM เป็นคําสั่งที่สร้างขอบเขตการส่งข้อมูล โดยมี Attribute Method เพื่อกําหนดวิธีการ ส่งข้อมูล โดย Method POST จะส่งข้อมูลเมื่อกดปุ่ม Submit และ Attribute Action จะส่งชื่อไฟล์ ที่จะไปทํางานต่อไป โดยปกติจะเป็นไฟล์ php เพื่อรับข้อมูลจากฟอร์ม และทําการคํานวณ หรือ เก็บ ข้อมูลลงฐานข้อมูล

11.2 คําสั่งที่ใช้ในการสร้าง text box

<input type="text" name="txtName" maxlength=2 size=50>

type="text" เป็นการกําหนดชนิดของข้อมูลเป็น Text box

name="txtname" เป็นการกําหนดชื่อ ของ Text box ชื่อ txtname

maxlength="2" เป็นการกําหนดการรับข้อมูล เป็น 2 อักษร

size="50" เป็นการกําหนดขนาดความกว้างของ Text box

11.3 คําสั่งที่ใช้ในการสร้าง text area

Text Area คือ การรับข้อมูลแบบอักษร หรือ Text Box แบบหลายบรรทัด <textarea name = "txtArea" rows=5 cols=50> … </textarea>

11.4 คําสั่งที่ใช้ในการสร้าง List Box

List Box คือ การแสดงข้อมูล แบบหลายบรรทัด

<Select Name ="list">

<option value=usa>America

<option value=aus>Australia

<option value=thai selected>Thailand

</Select>

11.5 คําสั่งที่ใช้ในการสร้าง Radio Button

Radio Button จะใช้กับข้อมูลกรณีที่ต้องการให้เลือกตัวเลือกได้เพียง 1 ตัวเลือกเท่านั้น Radio Button::<br>เพศ::

- <input type="radio" name="gender" value="M">ชาย
- <input type="radio" name="gender" value="F">หญิง

11.6 คําสั่งที่ใช้ในการสร้าง Check box

Check box จะใช้กับข้อมูลกรณีที่ต้องการให้เลือกตัวเลือกได้มากกว่า 1 ตัวเลือก <input type="checkbox" name="hobby[]" value="read">อ่านหนังสือ

11.7 คําสั่งที่ใช้ในการสร้างปุ่ม Button

การสร้างปุ่ม มี 2 แบบ คือ submit เป็นปุ่มที่สามารถส่งข้อมูลจาก ฟอร์ม ผ่านไปยัง ไฟล์ต่อไป และ reset เป็นปุ่มที่สามารถ ยกเลิกการคีย์ข้อมูลที่ได้คีย์ไปแล้ว

```
<INPUT TYPE="submit" value = "OK...." name = "OK">
```

```
<INPUT TYPE="reset" value="CANCLE" name = "cancle">
```
11.8 คําสั่งที่ใช้ในการสร้างปุ่ม Browse

```
คําสั่ง file เป็นคําสั่งรับไฟล์ข้อมูล โดยกดปุ่ม browse เพื่อเลือกไฟล์ในเครื่องได้
<INPUT TYPE="file" name = "file" >
```
**ตัวอย่างที่ 01** การสร้างฟอร์มกรอกข้อมูล

<FORM> hello Form <br>

Textbox ::<input type="text" name="txtName" maxlength=2 size=50><br>

Password ::<input type = "password" name="txtPassword"><br>

textArea ::<textarea name="txtArea" rows=5 cols=50>Your Text</textarea><br>

List Box :

<Select Name ="list">

<option value=usa>America

<option value=aus>Australia

<option value=thai selected>Thailand

</Select><hr><hr>

คุณใช้โทรศัพท์เครือข่ายใด

<Select Name ="lstMobile[]" multiple size=2>

<option value=dtac>DTAC

<option value=ais>AIS

</Select><br>

Radio Button::<br>เพศ::

<input type="radio" name="gender" value="M">ชาย

```
<input type="radio" name="gender" value="F">หญิง<br>
งานอดิเรกที่ท่านชอบคือ...?
  <input type="checkbox" name="hobby[]" value="read">อ่านหนังสือ
  <input type="checkbox" name="hobby[]" value="game">เล่นเกม
  <input type="checkbox" name="hobby[]" value="music">ฟังเพลง
  <input type="checkbox" name="hobby[]" value="sleep">นอน<br>
  <INPUT TYPE="hidden" name="id" value="TEST"><br>
  <INPUT TYPE="submit" value = "OK...." name = "OK">
  <INPUT TYPE="reset" value="CANCLE" name = "cancle" >
  <INPUT TYPE="file" name = "file" >
```
</FORM>

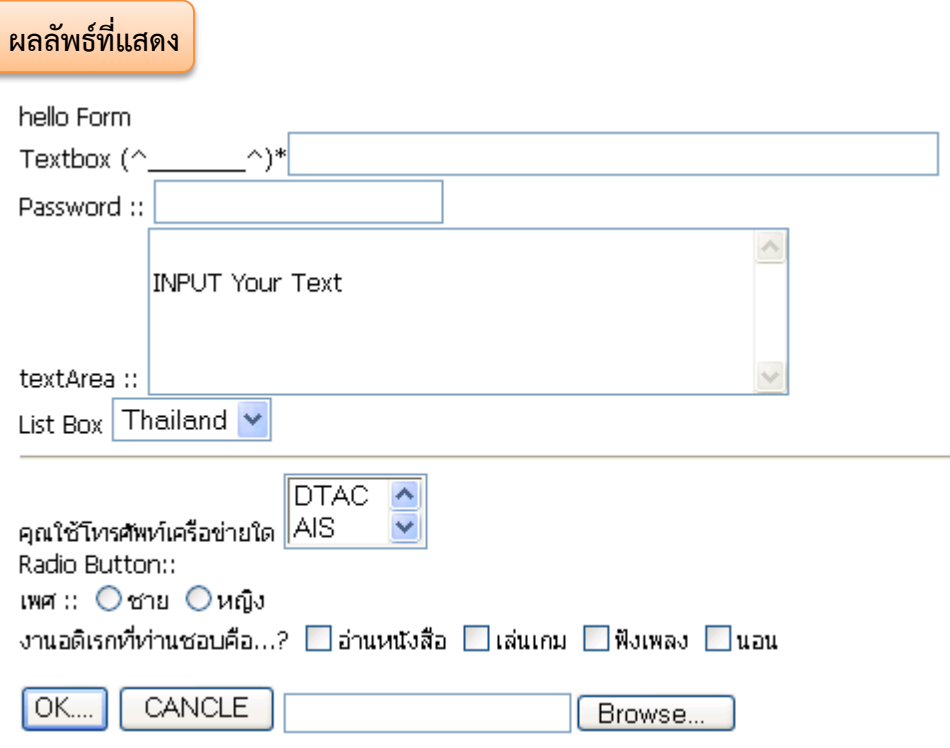

- 12. คำสั่งส่งข้อมูลผ่านฟอร์ม (Form Submission) สามารถทำได้สองวิธี ดังนี้
	- 12.1 ส่งผ่าน Method get

```
<form name="input" action="xxx.php" method="get">
```
ข้อมูลที่ส่งไปจะส่งไปในลักษณะเป็นส่วนต่อของ URL ที่ระบุใน attribute action คั่นด้วยเครื่องหมาย ? และ & เช่น

http://www.mysite.com/login.php?user=adam&password=1234

12.2 ส่งผ่าน Method post

<form name="input" action="xxx.php" method="post"> ข้อมูลจะไม่แสดงบน URL ทําให้ปลอดภัยกว่าและรองรับปริมาณข้อมูลที่มากกว่า

**ตัวอย่างที่ 02** การรับส่งข้อมูลผ่านฟอร์มแบบที่ 1

#### **ไฟล์ login.html**

<!DOCTYPE html> <html> <head><title>Ex Form</title></head> <body> <form method="GET" action="login.php"> Name : <input type="text" name="name"><br> Surname : <input type="text" name="sname"><br> <input type="submit" value="ตกลง"> <input type="reset" value="ยกเลิก"> </form> </body>

</html>

### **ไฟล์ login.php**

#### $\langle$

\$name=\$\_GET['name']; \$surname =\$\_GET['sname']; echo "ยินดีต้อนรับคุณ \$name \$surname"; ?>

**ตัวอย่างที่ 03** การรับส่งข้อมูลผ่านฟอร์มแบบที่ 2

<!DOCTYPE html>

<html>

<head><title>Ex Form</title></head>

<body>

<form method="GET">

Name : <input type="text" name="name"><br>

Surname : <input type="text" name="sname"><br>

<input type="submit" value="ตกลง">

<input type="reset" value="ยกเลิก">

</form>

<?php

\$name=\$\_GET['name']; \$surname =\$\_GET['sname']; echo "ยินดีต้อนรับคุณ \$name \$surname"; ?>

</body> </html>

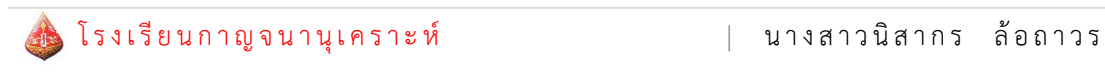

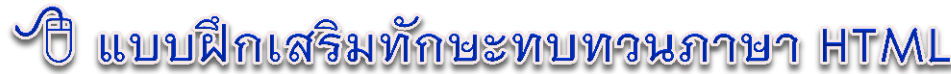

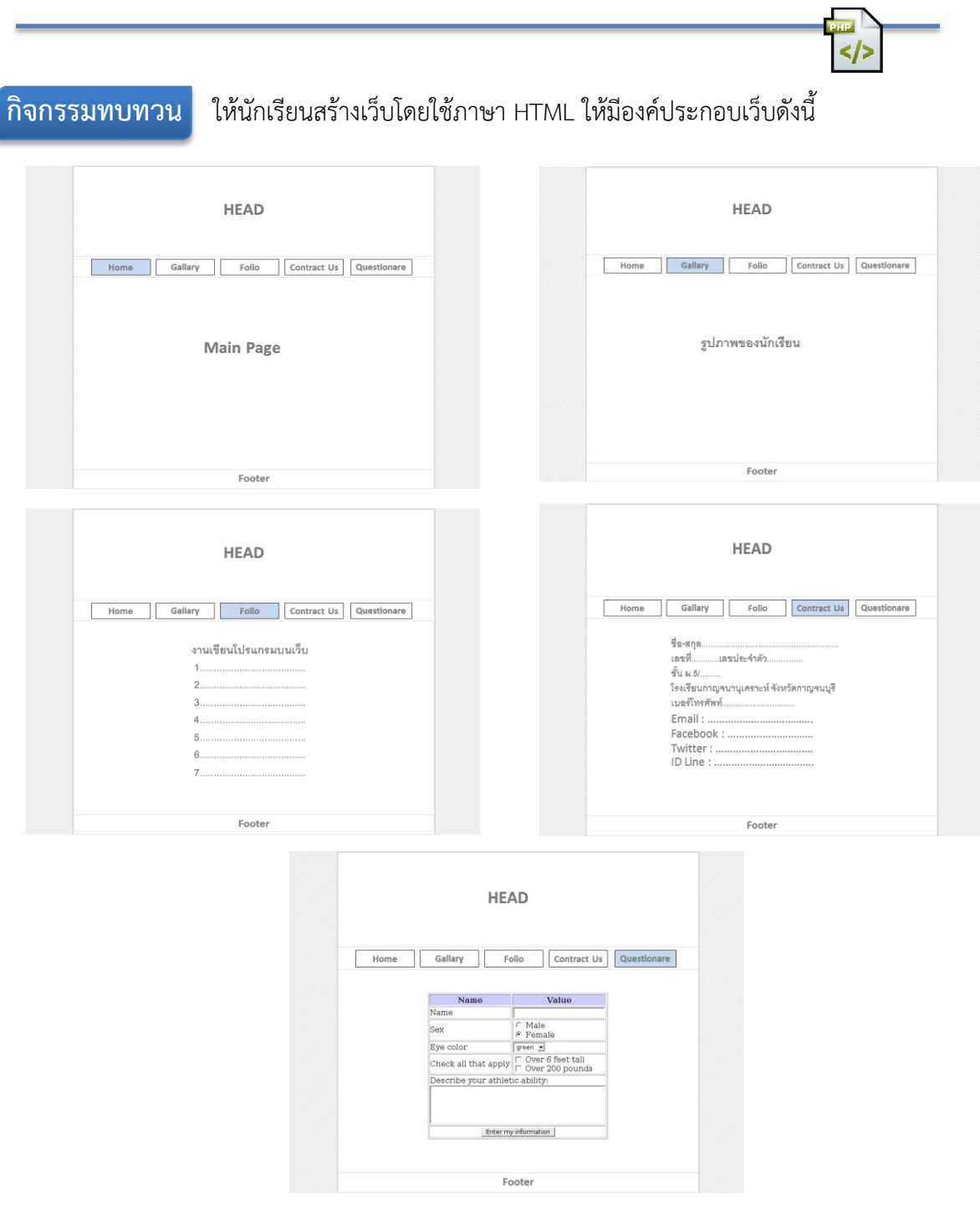

เมื่อสร้างเว็บเสร็จแล้ว ให้นักเรียนบันทึกไฟล์เว็บทั้ง 5 ไฟล์ ในโฟล์เดอร์ ชื่อ lab01**\_**เลขประจําตัว แล้วอัพโหลดไปเก็บไว้ใน icloud ของโรงเรียน (username และ password ของนักเรียน)